## Potvrda

Opcija Potvrda sadrži popis potvrda koje se mogu izdavati studentima preko Studomata. Na svakom visokom učilištu se definira koje će se vrste potvrda izdavati studentima.

Podatke u prozoru održava Centar potpore, te podatke nije moguće unositi, već samo pregledavati.

Prozor Potvrda, prikazan na slici 1, pokreće se odabirom izbornika Potvrde i opcije Potvrda.

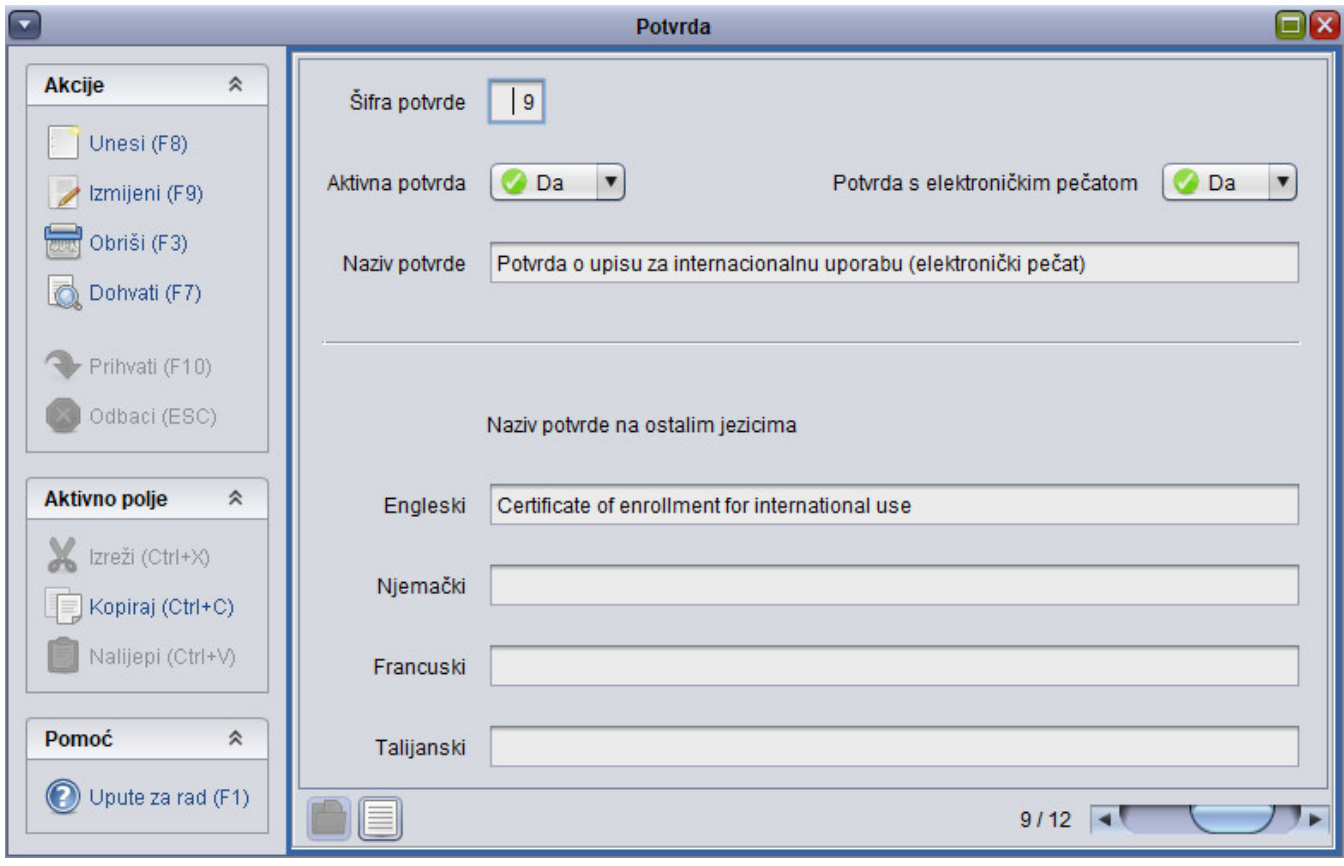

Slika 1. Prozor Potvrda

U prozoru su prikazani sljedeći podaci:

Šifra i naziv potvrde - Brojčana šifra koja se jednoznačno (dvije potvrde ne mogu imati istu šifru) dodjeljuje potvrdi, te naziv potvrde.

Aktivna potvrda - Polje koje određuje je li potvrda aktivna. Ako se neka potvrda prestane izdavati na visokom učilištu onda se ona ne briše iz kataloga nego se označi kao neaktivna.

Potvrda s elektronički pečatom - Podatak radi li se o vrsti potvrde s elektroničkim pečatom. Vrijednost u polju može biti Da ili Ne.

Naziv potvrde na ostalim jezicima - omogućuje unos potvrde i na drugim jezicima.

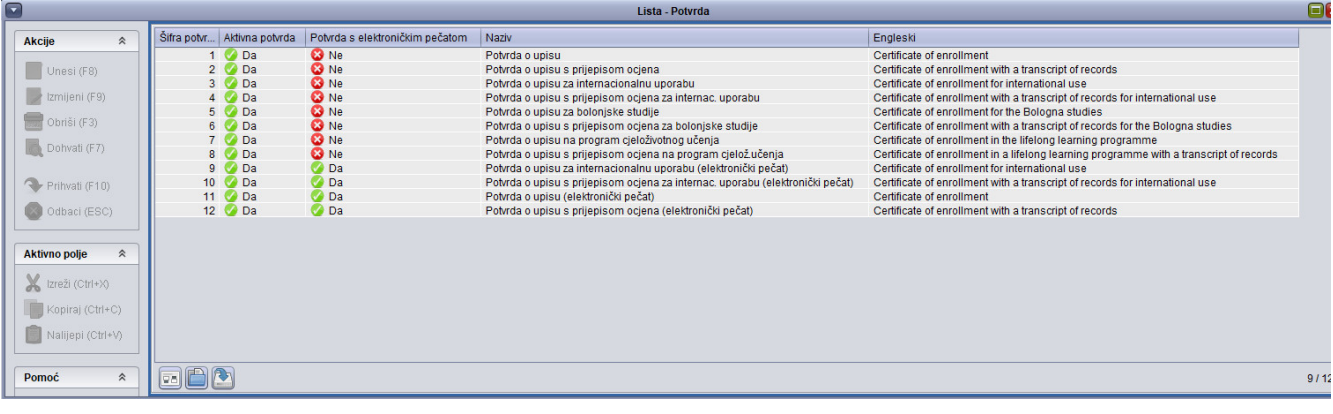

Slika 2. Pregled liste trenutno aktivnih potvrda